# **CRSP SURVIVOR-BIAS-FREE US MUTUAL FUND DATABASE**

April 2014 QUARTERLY UPDATE

These Release Notes accompany the April 2014 quarterly release of the CRSP Survivor-Bias-Free US Mutual Fund Database, and contain data through March 2014.

## CORRECTIONS AND CHANGES

#### **TICKER CORRECTIONS**

Roughly 8,000 funds tickers in the fund\_hdr table and 14,000 funds in the fund\_hdr\_hist table were corrected. Altogether, 15,260 fund tickers were corrected.

## **HISTORICAL NAVS**

A small number of historical NAV changes were implemented. Some were changes to existing values, others were added to an existing series to fill gaps. As part of an ongoing review process of our NAVs, additional future edits should be expected.

## INSTALLS AND DATA FORMATS

#### **ZIP INSTALLS**

CRSP uses a zip process for data installation. ZIP utilities that are standard on all platforms should work to unzip the databases. On Windows computers, CRSP recommends using 7-ZIP, which can be downloaded from this site: http://www.7-zip.org/

Several important items to note follow:

- All directories are extracted to lower case letters. For example: C:\crspdata\miz201308
- All Windows Users: Extracting a zipped file does not create an installed program in Windows. It will not show in the Windows Control Panel. When uninstalling the data, just delete the directories that contain the detailed files
- Red Hat Linux Users: If your version of Red Hat is earlier than 6.0, you will need to install an updated version of the "File Roller" program in order to install the data

## **ZIP FILE STRUCTURE AND PROCESS**

The following table shows the old and new naming conventions for the zipped files, as well as the new names of the destination directories.

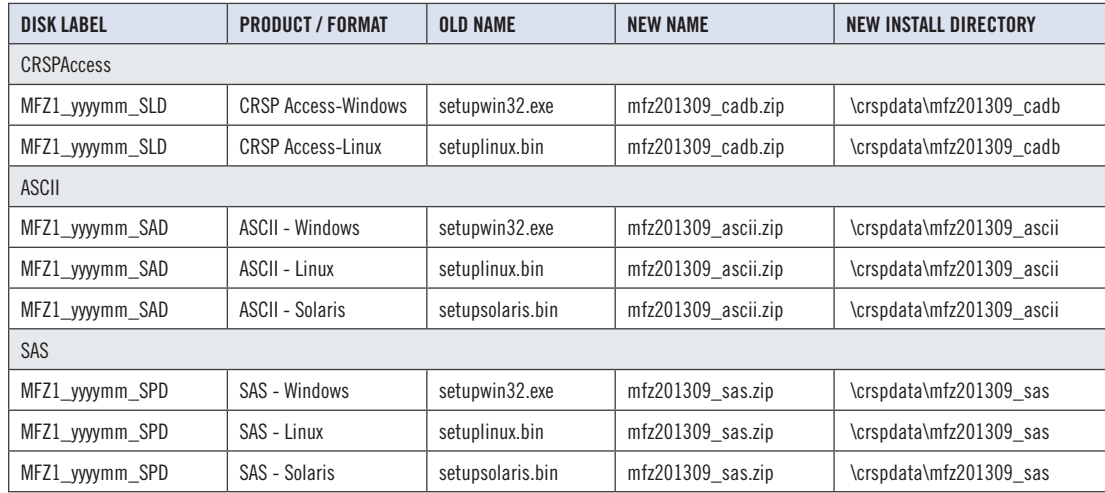

## STEPS TO INSTALL

- From the directory containing your downloaded zip file, right click (in Windows) or run File Roller (in Red Hat and Solaris)
- Set the extract destination to the current higher level directory where data is normally stored and unzip will add the rest of the path (default is  $C:\setminus$ in Windows or /home in Red Hat and Solaris)
- For example, in Windows, extracting to  $C:\wedge$  will install the data under C:\crspdata

Contact CRSP Client Services for assistance at: support@crsp.chicagobooth.edu or call 312-263- 6400, Option 2.

# FILE VERSION SPECIFICS

The database has 55,109 total funds. Of these 31,061 are active and 24,048 are delisted.

The mutual fund database is available in SAS and ASCII formats and as a CRSPAccess database for access through CRSPSift for Windows.

# NUMBER OF ROWS SUMMARY

The following table identifies the number of rows for each table in the database.

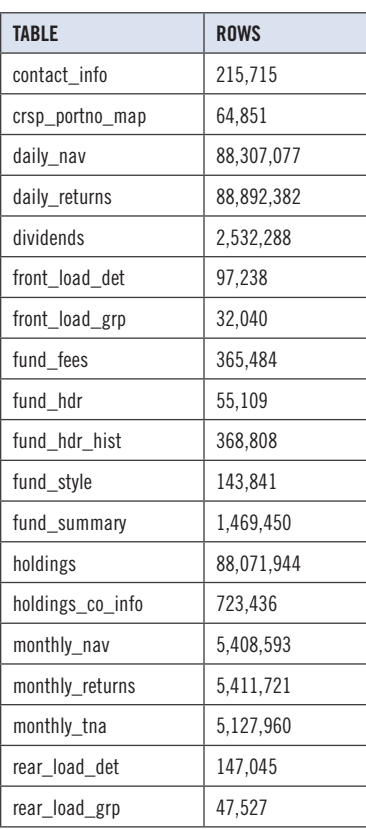

# SYSTEM REQUIREMENTS

- SAS version 8, SAS version 9.1, or a relational database of your choice.
- Sufficient disk space to load and manipulate the database:

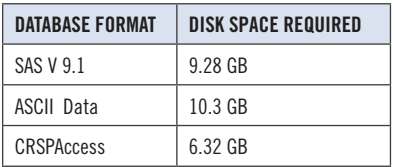

# GENERAL NOTES:

- The table with the largest number of rows is the Daily Returns table, containing 88,892,382 rows.
- A blank field means either that data was not applicable to a fund or that data is not available.
- A field with a "?" in it is a flag to indicate further research is required.
- A field has a zero in it when 1) The fund did not exist; 2) No value could be found; or 3) A calculated value could not be calculated because information was missing.